Instructions for filling out forms on DTS website:

- 1. Select the category or categories that your clinic provides.
- 2. Clinic Name as you wish it to appar in the directory.
- 3. Author's Name: who can we contact about content for the clnic?
- 4. phone of clinic
- 5. your website, this will not be published on the site.
- 6. street address, with city and zip code. this helps with Google Maps.

## **Clinic Entry Form**

## **General info**

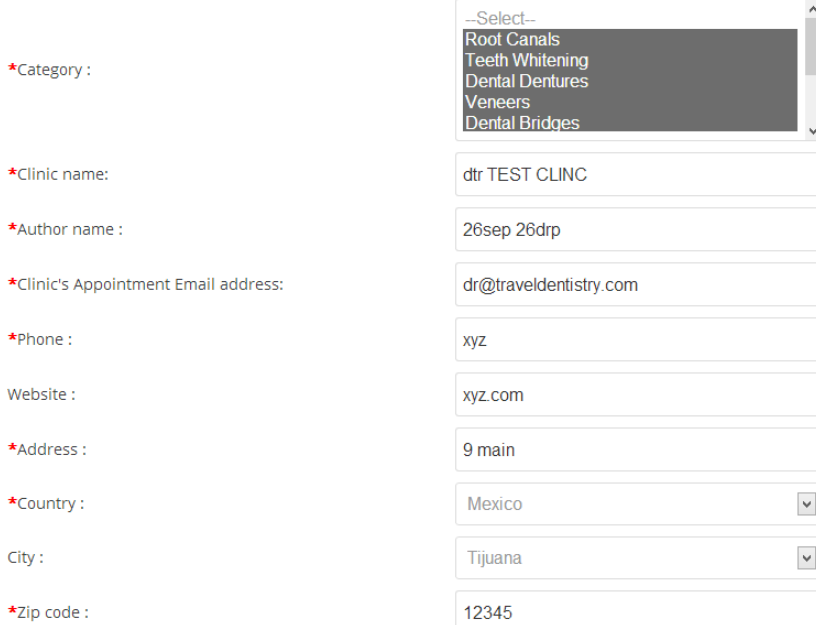

\* Indicates mandatory fields.

Google Maps: if the address is accurate, then select the "Geocode from Address". However, often the address is not accuarate. Thus, if the bubble is not on the location of your clinic please move the bubble manually and hit "SAVE". This will mark the exact location on the map.

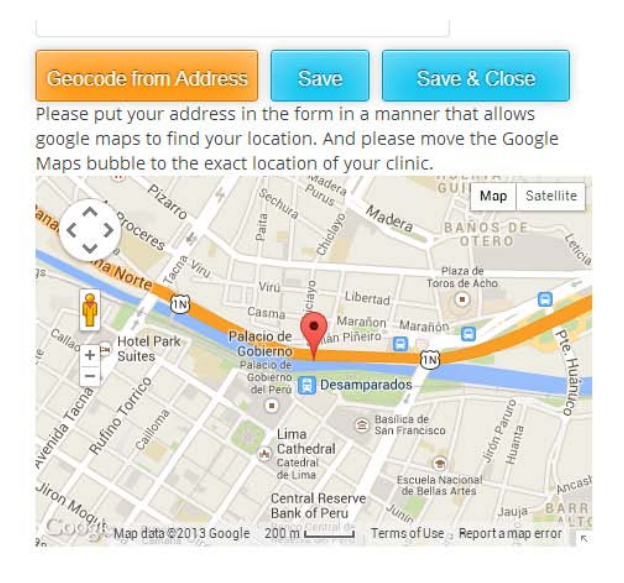

Map Location:

Clinic Description: This should be 250 characters or less. It is the text that is displayed in the directory view.

Below, in FULL DESCRIPTION one should be more detailed, e.g., year founded, number of chairs, specialties, reasons for success, etc. this can be 2000 characters or more.

Please note that the html code is also in this field so that is where the clinic details payment methods accepted, hours of operation, credentials earned, etc.

**Clinic Description:** 

\*Short Description:

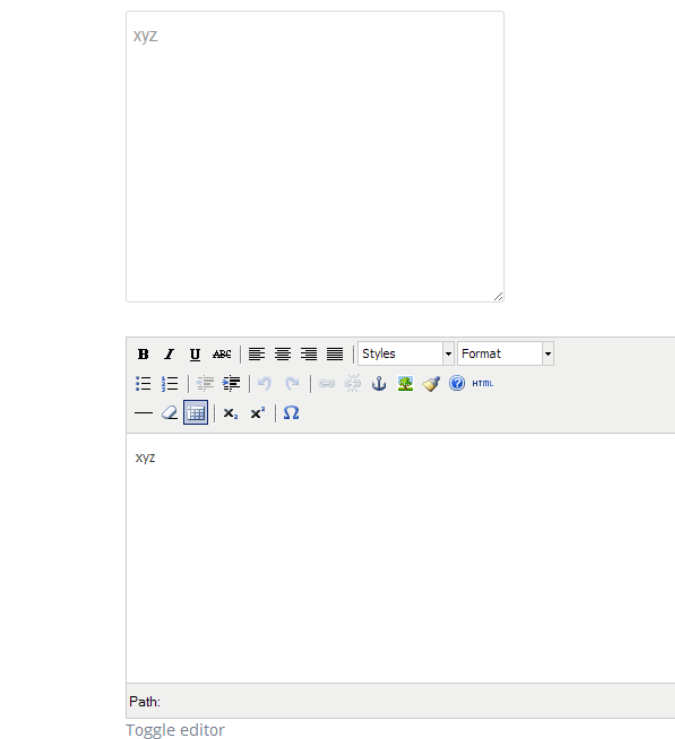

Full Description :

Prices and Procedures complements the csv file of your clinic's pricelist. The text that will appear before the prices can be customized or the DTS standard text will be used for the introduction.

Following the Prices and Procedures is a field for additional text. This would be appropriate for the clinic to explain its warranties or guarantee policies.

NOTE: once the csv has been uploaded the prices and other fields can be edited individually. Also, the form also provides for manual entry should the form not have enough detail or procedures.

Also, please note that the site's search engine is quite robust. Thus, one can search by procedure, dental clinic name, name of dentist, or name of proprietary dental procedures or supplies, i.e. "Straumann implants".

**Procedures & Prices:** 

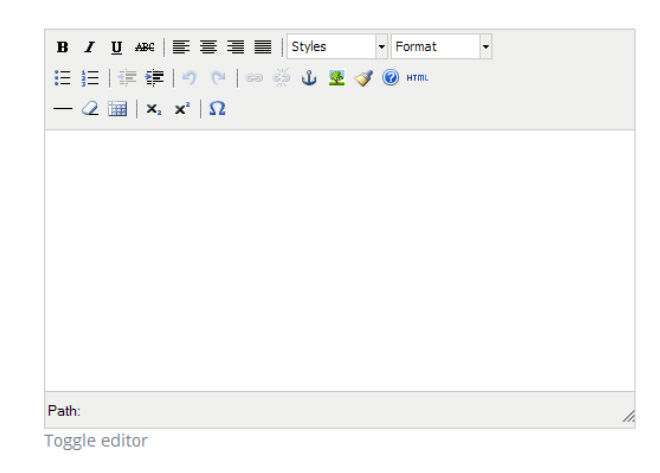

Text Before Procedure:

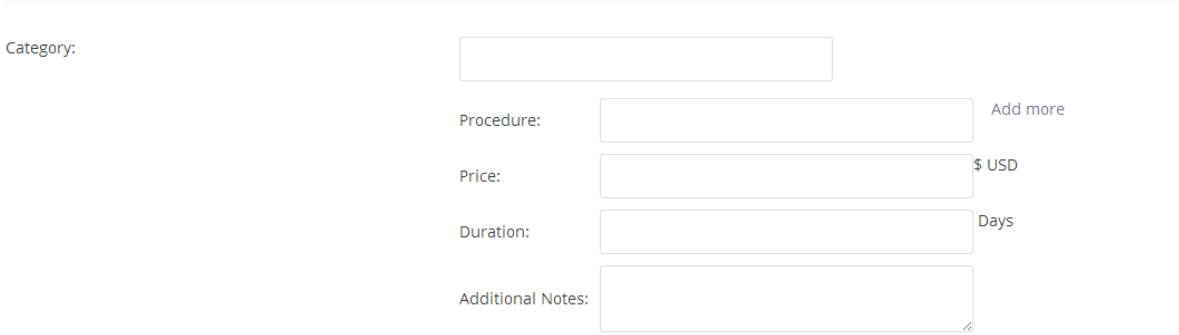

the present committee

## **Import Procedure**

Please download and fill out the Procedures and Prices sheet and then upload the CSV sheet to display under your clinic on the site. You can edit the entries<br>once they are posted but the CSV allows mass upload. Also, the c brand names for implants for instance, the more accurate and comprehensive will be the searches. [3] Download CSV format

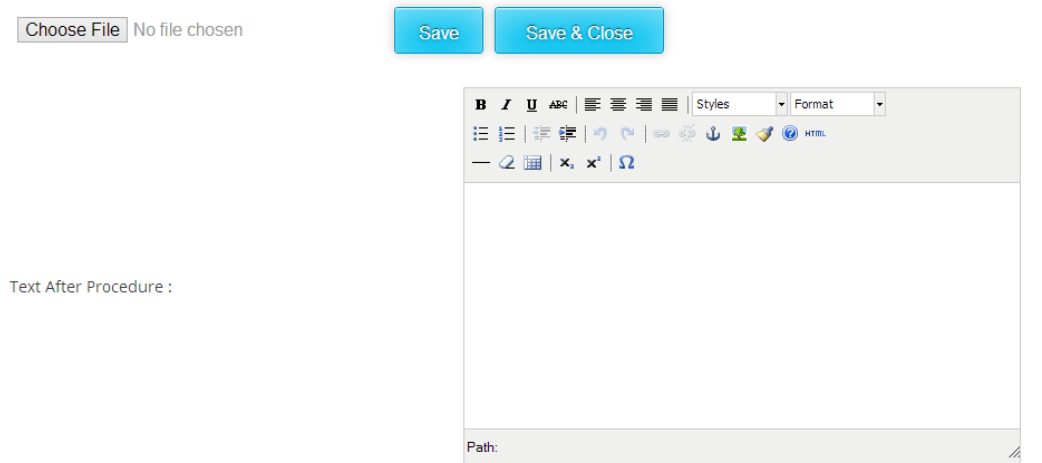

Toggle editor

Clinic Staff with photos may be uploaded. Our data management team can do the photos and uploads needed.

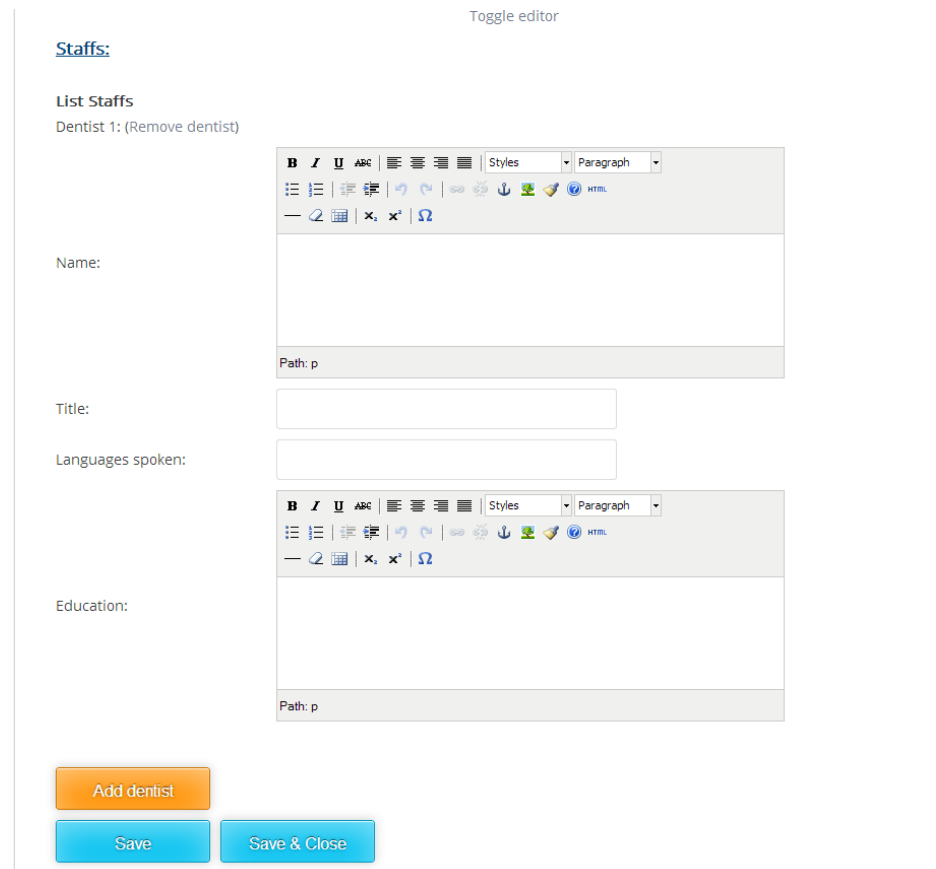